# USER MANUAL • REC YOUR LIMITS

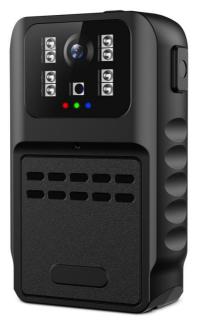

## >>> Catalog

### To Start

| Boxing         | 1 |
|----------------|---|
| Camera Diagram | 2 |
| LED Indicators | 4 |

### Quickly Guide

| SD Card5                  |
|---------------------------|
| Charging6                 |
| Power ON/OFF & Recording7 |
| WIFI Connecting 8         |
| RICAM APP UI9             |
| Data transfer to PC14     |

### Specifications

| Specifications | 15 |
|----------------|----|
| FQA            | 16 |

### Boxing

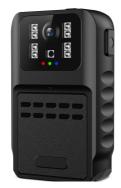

 $\langle \langle \cdot \rangle \rangle$ 

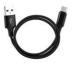

USB-C Cable

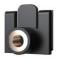

1/4" Screw Mount

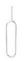

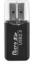

Pin

Card Reader

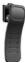

**Clip Mount** 

### Diagram

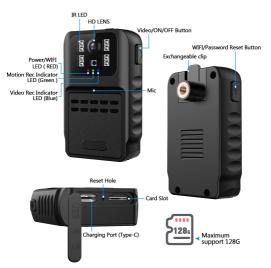

Waterproof Rating : IP64 (IP64: Fully dust tight and complete protection against solid objects; Protection assured against water splashing from any angle.)

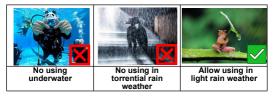

#### Diagram

#### **Mounts Description :**

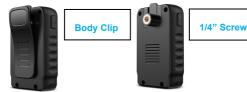

### How to Replace the Mounts

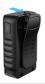

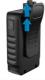

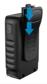

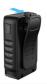

Push backward and Pull-Up (At the same time)

Pull-Down and Push backward (At the same time)

#### 1/4" screw mount : Add a 1/4" screw mount could work on Bike/Motorcycle/Car ( Excluded )

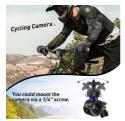

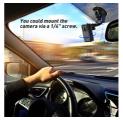

| LED Indicators                                                                                                   |                                                                                     |                                                                        |                                                                        |
|----------------------------------------------------------------------------------------------------|-------------------------------------------------------------------------------------|------------------------------------------------------------------------|------------------------------------------------------------------------|
|                                                                                                    | RED LED                                                                             | BLUE<br>LED                                                            | GREEN<br>LED                                                           |
| Power Less                                                                                                    | Quickly-flashi<br>ng then turns<br>off                                              |                                                                        |                                                                        |
| Charging                                                                                                    | Solid ON<br>( charging ) /<br>OFF ( fully<br>charged )                              |                                                                        |                                                                        |
| Loop<br>Recording<br>( switch to<br>motion<br>recording<br>mode on<br>APP)                                       |                                                                                     | Flashing<br>( recordi<br>ng) /<br>solid on<br>( stop<br>recordin<br>g) |                                                                        |
| WIFI MODE                                                                                                    | Flashing<br>(disconnected<br>with phone) /<br>Solid ON<br>(connected<br>with phone) |                                                                        |                                                                        |
| Motion<br>Recording<br>( switch to<br>loop<br>recording<br>mode on<br>APP )                                      |                                                                                     |                                                                        | Flashing<br>( recordi<br>ng) /<br>solid on<br>( stop<br>recordin<br>g) |
| If the LED indicator abnormal operation, Click the reset button 1 times to reset the camera , and reboot again . |                                                                                     |                                                                        |                                                                        |

**SD** Card

Inserted a Micro SD Card (\*\*\*Camera do not working without SD card\*\*\*)

Inserted a <u>formatted</u> memory card , use only a high speed Class 10 Fat formatted Micro SD Memory Card ( **≤32GB** choose Fat32 format; ≥64GB choose exFat format)

#### FORMATE SD CARD ON PC

→ Use a card reader connect the sd card to PC

→ You could get a New "USB DRIVE" on Computer

→ Right-click "USB DRIVE", selects "Format" to completely format. ( ≤32GB choose Fat32 format; ≥64GB choose exFat format)

If you do not have a card reader , you could insert the sd card to camera , and connect the camera to PC to format the sd card .

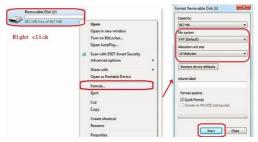

### Charging

#### **CAMERA CHARGING**

 $\rightarrow$  Plug to an external 5V1A/2A wall charger,computer or power bank with the USB cable provided.( Do not support

recording while connect with computer)

→ <u>RED LED</u> light is **ON** while charging once camera is fully charged ,<u>RED</u> <u>LED</u> light turns **OFF**. (takes about 4 hours)

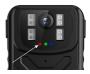

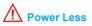

- To avoid adverse effects, please do not use a high voltage charger.

 When the camera is working while charging , the <u>RED</u> <u>LED</u> will display the charging working indicator state first , and display the WIFI working indicator state after fully charged. (WIFI Mode is working normally ) \*\*\*If no/defect micro-SD card is inserted, <u>RED</u> /<u>BLUE/GREEN</u> LED will flash few times and then the camera will power off\*\*

Press and hold the 
button for 3 seconds to power ON/OFF the camera .

→ The camera starts video recording after powering on ( A <u>BLUE LED</u> light is flashing during recording ) → Press once ● button to stop recording ( the flashing <u>BLUE LED</u> light turn to solid on ), press again to record a new video file.

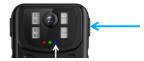

A For long time recording the video streaming is saved and divided into separate clips each **5 Minutes**.

Connect the camera to WIFI on APP for synchronize the timestamp in videos .

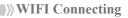

#### Connect to "RICAM " APP

→ Search APP name " RICAM " in Google Store or Apple Store to download the app ( Or scan the QR-Code );

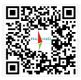

 $\rightarrow$  Press and hold the  $\bigcirc$  button for 3 seconds to power ON the camera .

 $\rightarrow$  Push the  $\widehat{\frown}$  button 1 time to open WIFI (A <u>RED LED</u> is flashing);

 $\rightarrow$  Tap { $\widetilde{O}$ } setting > WIFI (on smartphone);

→ Select WI-FI SSID "WIFI-Mate" and enter WI-FI Password (default password:12345678), then confirm it (The flashing RED LED switch to solid one);

 $\rightarrow$  Open the "RICAM" APP , Click  $\textcircled{\bigcirc}$  to connect the camera

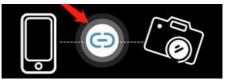

WIFI is point to point, the camera can not be viewed remotely. the phone need to be close to the camera (less than 10 meters) to be able to view the live videos. Only support 1 visitor online. If you want to connect to a new smartphone, please disconnect the device from the old smart phone.

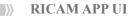

#### **Disconnected UI**

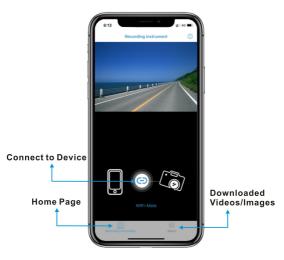

### **RICAM APP UI**

#### **Connected UI**

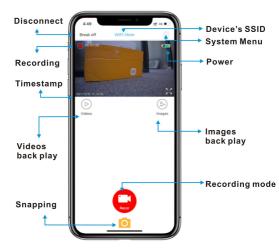

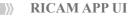

#### Video Back Play UI

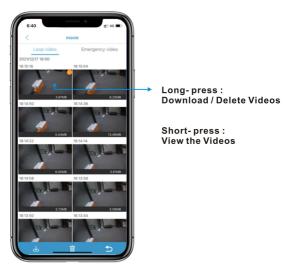

RICAM APP UI

#### **Menu Setting**

| Modify WIFI Name        |                                                                                                    |
|-------------------------|----------------------------------------------------------------------------------------------------|
| Modify WIFI<br>Password | Default Password:12345678 , If<br>you forgot the password, Long<br>press the WIFI button until the<br>camera power off to reset the<br>WIFI SSID and Password. Then<br>reboot the camera |
| Sound Recording         | ON/OFF                                                                                                    |
| Time Watermark          | ON/OFF                                                                                                    |
| Motion Detection        | ON/OFF                                                                                                    |
| Sensor Mirror           | ON/OFF                                                                                                    |
| Cycle Recording<br>Time | OFF 1MIN 3MIN 5MIN                                                                                                    |
| Video Resolution        | 1080P 720P WVGA                                                                                                    |
| Photo Resolution        | 12M 10M 8M 5M 3M 2MHD VGA 1<br>.3M                                                                                                    |
| EV                      | -2.0 to +2.0                                                                                                    |
| WDR                     | ON/OFF                                                                                                    |
| TV Mode                 | NTSC/PAL                                                                                                    |
| Light Frequency         | 50Hz/60Hz                                                                                                    |
| SD Total Capacity       |                                                                                                    |
| SD Available            |                                                                                                    |
| Capacity                |                                                                                                    |
| Format                  |                                                                                                    |
| Restore Factory         |                                                                                                    |
| Settings                |                                                                                                    |

### **RICAM APP UI**

#### Switch to Motion Detection mode (APP) :

- → Enter to WIFI Setting
- → Turn on "Motion Detection"
- $\rightarrow$  Loop Recording Mode switch to Motion Recording

( A <u>GREEN LED</u> light is solid on during motion detection mode )

 $\rightarrow$  As long as motion is detected, the camera will record ( the solid <u>GREEN LED</u> light change to flashing light during recording ,then back to solid on while nothing is moving )

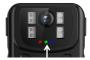

| <            | Settings | 5         |
|--------------|----------|-----------|
| Modify WIFI  | name     | WIFI-Mate |
| Modify WIFI  | password |           |
| Sound record | ding     |           |
| Timing water | mark     |           |
| Motion Deteo | ction    |           |
| Sensor Mirro | r        |           |

#### **Connect to Computer**

→ Connect camera to computer via provided USB cable ( <u>BLUE</u> <u>LED</u> is solid on ) <u>Or : Take off the SD card from</u> <u>camera , and use a card reader</u> connect it to PC )

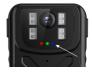

→ A new USB Disk appears on your PC

→ Open the "DCIM" file to view the videos

The camera do not support recording while the camera connect with computer.

Media player software on Windows : VLC Media Player or KMPlayer

Media player software on Mac : MKPlayer or IINA

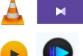

|               | Loop Recording ; Motion Detection        |  |
|---------------|------------------------------------------|--|
| Features      | WIFI Point to Point, APP Live-Steam      |  |
|               | Waterproof IP64                          |  |
|               | Auto IR ON/OFF Night Vision              |  |
|               | Detachable Clip for Body Wear            |  |
|               | Detachable 1/4 inch screw universal      |  |
|               | Interface for camera mount .             |  |
| Video         | 1080P (Default)  720P WVGA               |  |
| Resolution    |                                          |  |
| Video Format  | H.264 , MP4                              |  |
| FPS           | 30 fps                                   |  |
| Viewing       | 130 degree                               |  |
| Angles        | 150 degree                               |  |
| Night Vision  | About 4 meters                           |  |
| Distance      |                                          |  |
| Waterproof    | IP64                                     |  |
| Rate          |                                          |  |
| WIFI Distance | About 10 meters without any obstacles    |  |
| Power Supply  | DC 5V 2A / Built-in rechargeable 1050mah |  |
|               | battery                                  |  |
| Batter Life   | About 5 hours (WIFI OFF, IR OFF)         |  |
| Storage       | Max support 128GB Micro SD card,         |  |
|               | 128GB record about 21 hours              |  |
| Interface     | USB-C, Card Slot, Reset Hole             |  |
| Camera Size   | 4.5cm x 2cm x 7cm                        |  |
| (LxWxH)       | Noom A Zom A Jom                         |  |
| Camera        | 60g                                      |  |
| Weight        | 005                                      |  |

» FQA

 ${f Q1}$ . I forgot the SSID password and could not connect the WIFI , what should i do ?

Long press the WIFI button until the camera power off to reset the WIFI SSID and Password. Then reboot the camera connect to the WIFI via default password and <u>SSID</u>.

Q2. The LED indicator abnormal operation, <u>BLUE LED</u> or <u>RED LED</u> always on , buttons could not work .

<u>Click the reset hole 1 times to reset the camera , and reboot</u>

 $Q3. \ \mbox{Showed unable to join the WIFI network when i connect to the camera's WIFI$ 

<u>Choose "Forget This Network", and reconnect the WIFI</u> with the correct password.

Q6. The videos are showing abnormal when back play

on PC . What should i do ?

<u>Download the recommended media player to view the</u> <u>videos on PC. Windows : VLC Media Player or KMPlayer</u> <u>Mac : MKPlayer or IINA</u>

Q7. PC ask me to format the sd card when i connect the camera to PC.

Check if the micro SD card could format to Fat32 or exFat.,If the format fails, you need use a new micro SD card FCC Warnning:

This equipment has been tested and found to comply with the limits for a Class B digital device, pursuant

to part 15 of the FCC Rules. These limits are designed to provide reasonable protection against harmful interference in a residential installation. This equipment generates, uses and can radiate radio frequency energy and, if not installed and used in accordance with the instructions, may cause harmful interference to radio communications. However, there is no guarantee that interference will not occur in a particular installation. If this equipment does cause harmful interference to radio or television reception, which can be determined by turning the equipment off and on, the user is encouraged to try to correct the interference by one or more of the following measures:

- Reorient or relocate the receiving antenna.
- Increase the separation between the equipment and receiver.

• Connect the equipment into an outlet on a circuit different from that to which the receiver is connected.• Consult the dealer or an experienced radio/TV technician for help.

Caution: Any changes or modifications to this device not explicitly approved by manufacturer could void your authority to operate this equipment.

This device complies with part 15 of the FCC Rules. Operation is subject to the following two conditions:

(1)This device may not cause harmful interference, and (2) this device must accept any interference received, including interference that may cause undesired operation.

This equipment complies with FCC radiation exposure limits set forth for an uncontrolled environment. This equipment should be installed and operated with minimum distance 20cm between the radiator and your body.